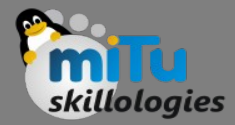

#### Tushar B. Kute,

http://tusharkute.com

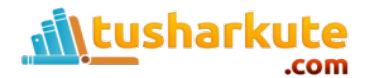

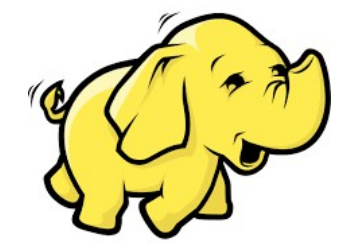

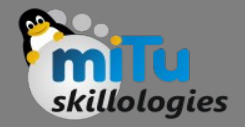

- It is a utility or feature that comes with a Hadoop distribution that allows developers or programmers to write the Map-Reduce program using different programming languages like Ruby, Perl, Python, C++, etc.
- We can use any language that can read from the standard input(STDIN) like keyboard input and all and write using standard output(STDOUT).
- We all know the Hadoop Framework is completely written in java but programs for Hadoop are not necessarily need to code in Java programming language. feature of Hadoop Streaming is available since Hadoop version 0.14.1.

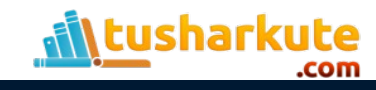

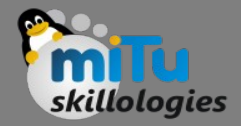

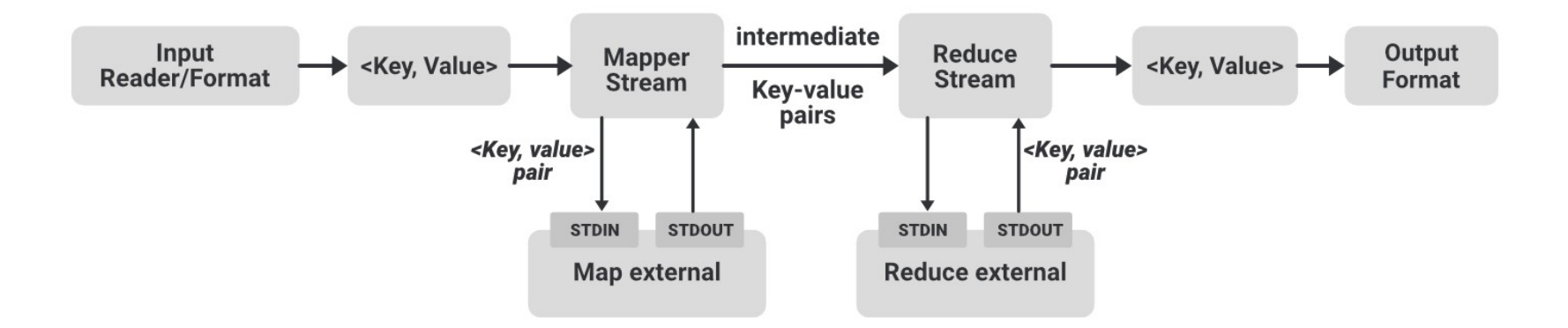

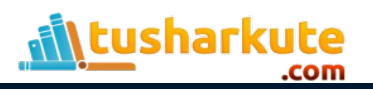

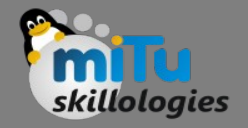

- In the above example image, we can see that the flow shown in a dotted block is a basic MapReduce job. In that, we have an Input Reader which is responsible for reading the input data and produces the list of key-value pairs.
- We can read data in .csv format, in delimiter format, from a database table, image data(.jpg, .png), audio data etc.
- The only requirement to read all these types of data is that we have to create a particular input format for that data with these input readers.

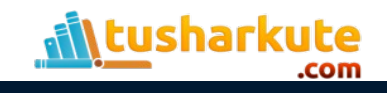

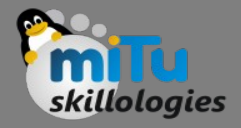

- The input reader contains the complete logic about the data it is reading.
- Suppose we want to read an image then we have to specify the logic in the input reader so that it can read that image data and finally it will generate key-value pairs for that image data.

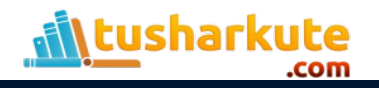

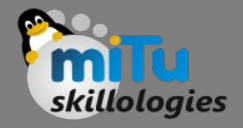

- If we are reading an image data then we can generate key-value pair for each pixel where the key will be the location of the pixel and the value will be its color value from (0-255) for a colored image.
- Now this list of key-value pairs is fed to the Map phase and Mapper will work on each of these keyvalue pair of each pixel and generate some intermediate key-value pairs which are then fed to the Reducer after doing shuffling and sorting then the final output produced by the reducer will be written to the HDFS.

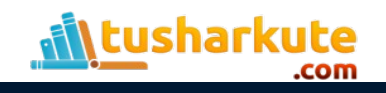

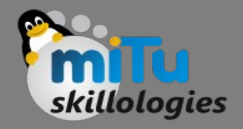

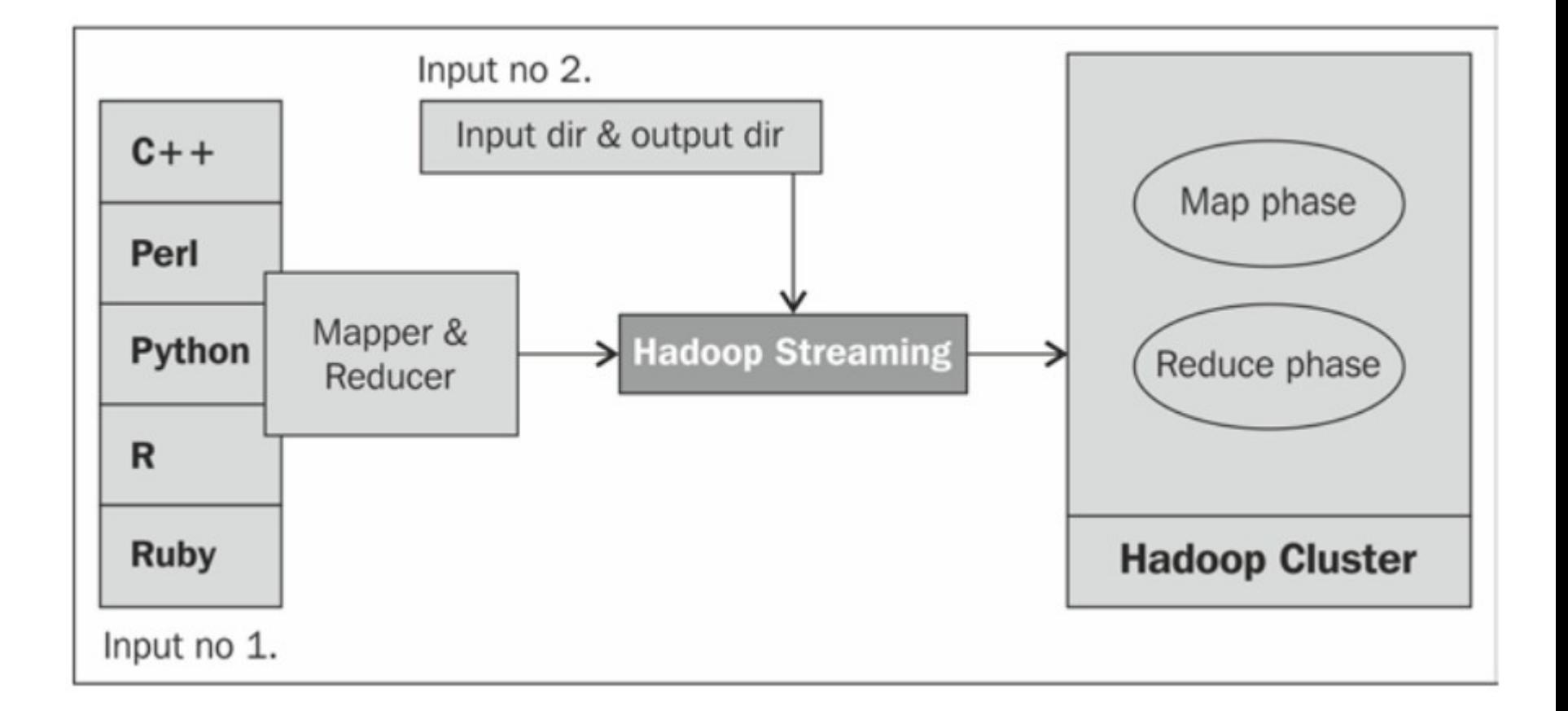

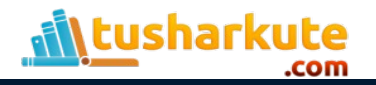

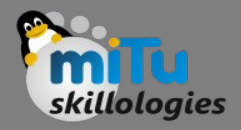

#### Example:

- hadoop jar /usr/local/hadoop/share/hadoop/tools/li b/hadoop-streaming-3.2.3.jar
	- -file mapper1.py
	- -mapper mapper1.py
	- -file reducer1.py
	- -reducer reducer1.py
	- -input /input1/fruits.txt
	- -output /output11

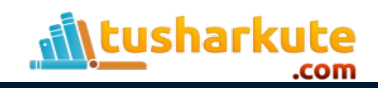

## Hadoop Streaming Command

\${HADOOP\_HOME}/bin/hadoop \

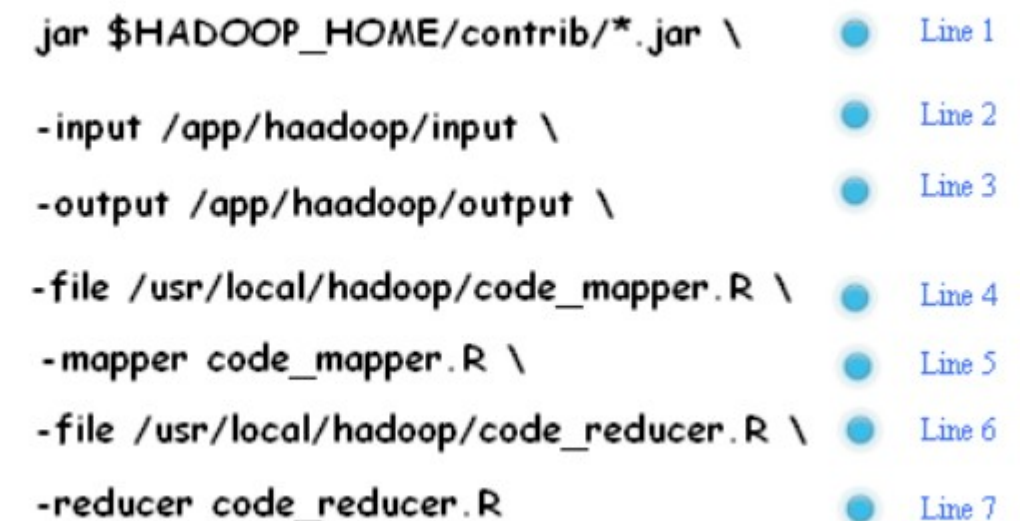

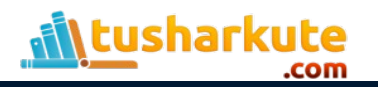

## Streaming Command Options

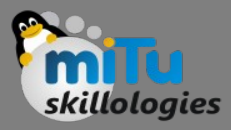

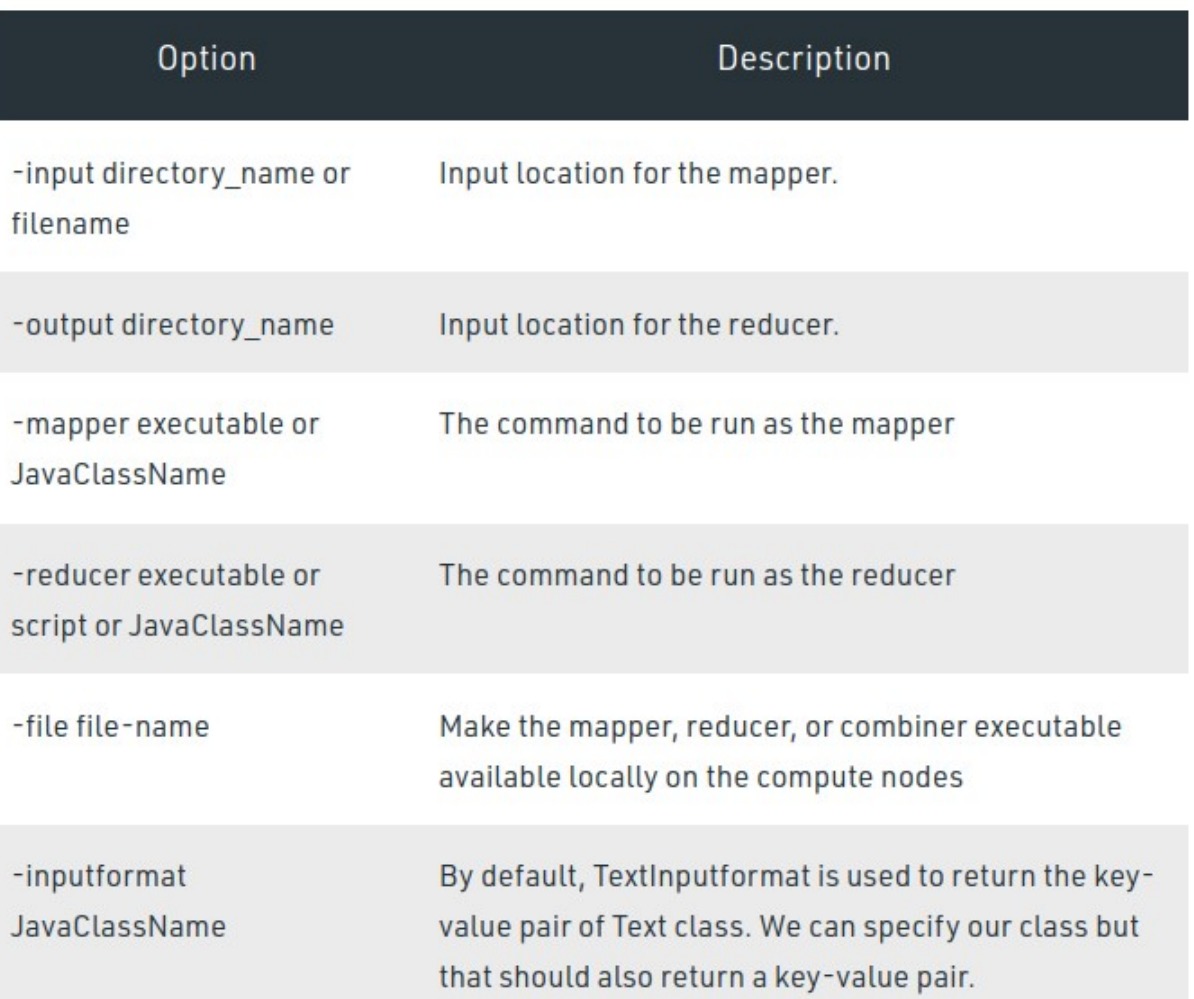

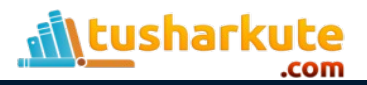

## Streaming Command Options

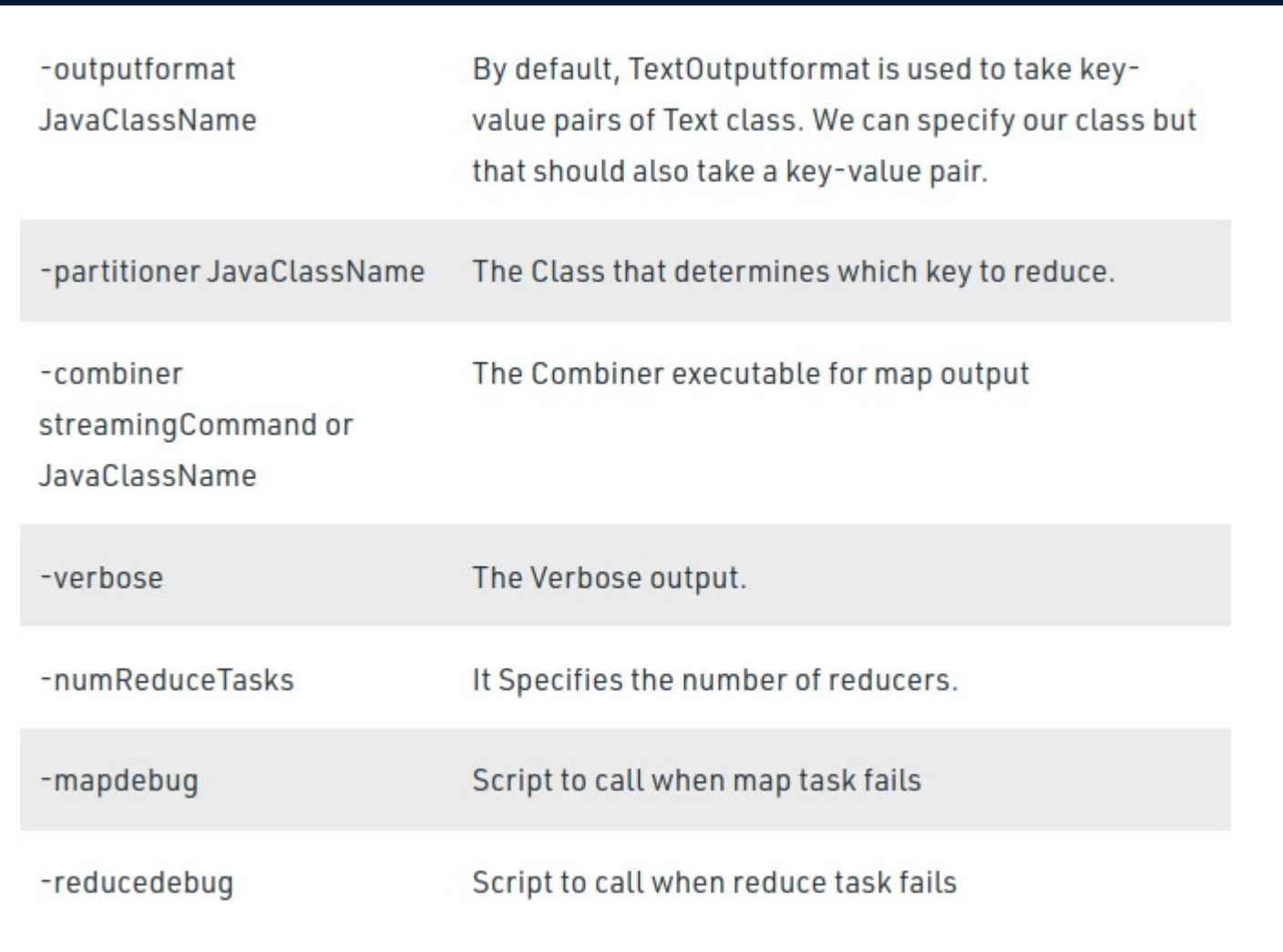

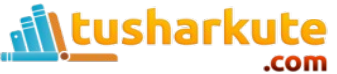

# Thank you

*This presentation is created using LibreOffice Impress 5.1.6.2, can be used freely as per GNU General Public License*

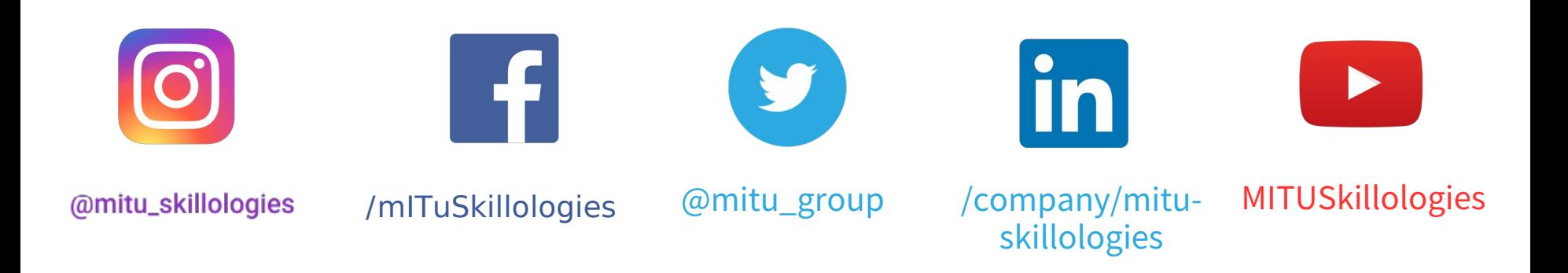

**Web Resources** https://mitu.co.in http://tusharkute.com

**tushar@tusharkute.com contact@mitu.co.in**